**SAP Crystal Solutions** SAP Crystal Reports and SAP Crystal Server

## **Step by Step guide: From Evaluation to Production** With SAP Crystal Reports 2020

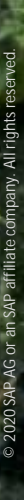

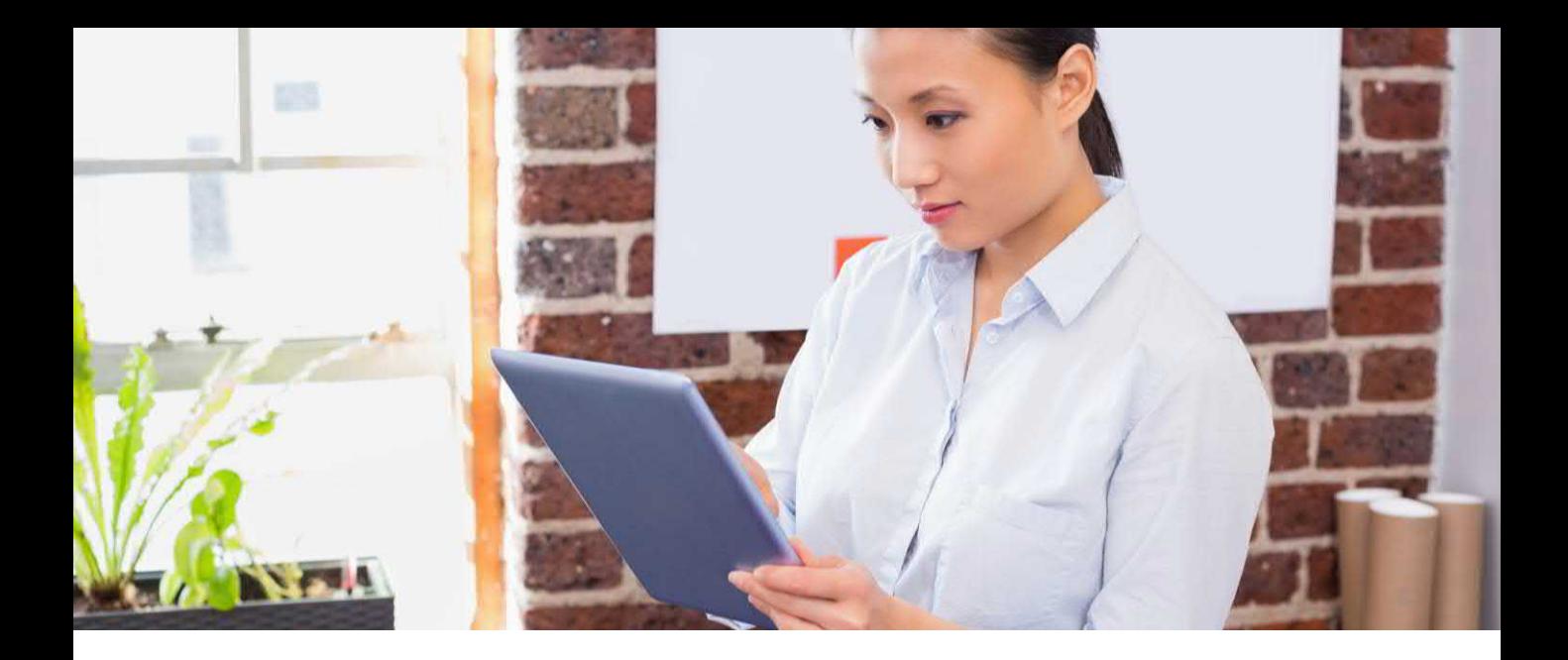

## **GETTING A LICENSE KEY**

If you're new to SAP Crystal Reports and are unsure if it will fit your needs, you are free to install a 30-day evaluation version on your computer ([www.crystalreports.com/trial\)](http://www.crystalreports.com/trial). Once you have determined that SAP Crystal Reports meets your needs, you may purchase a full unrestricted license.

Whether you're using a 30-day evaluation or a fully licensed version of SAP Crystal Reports, you will simply download the installation program from the Crystal Reports website and specify either the 30-day evaluation, or full usage, license key provided to you by SAP.

If you use the evaluation license key and later purchase the full version, you only need change the license key – you won't have to uninstall or reinstall any software.

**2 / 6**

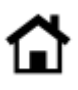

## **GETTING A FREE 30-DAY EVALUATION**

1. Visit [https://www.crystalreports.com/trial.](https://www.crystalreports.com/trial) There, you may register and download a free 30-day evaluation.

2. Check your e-mail box for a message from SAP with your 30-day evaluation keycode.

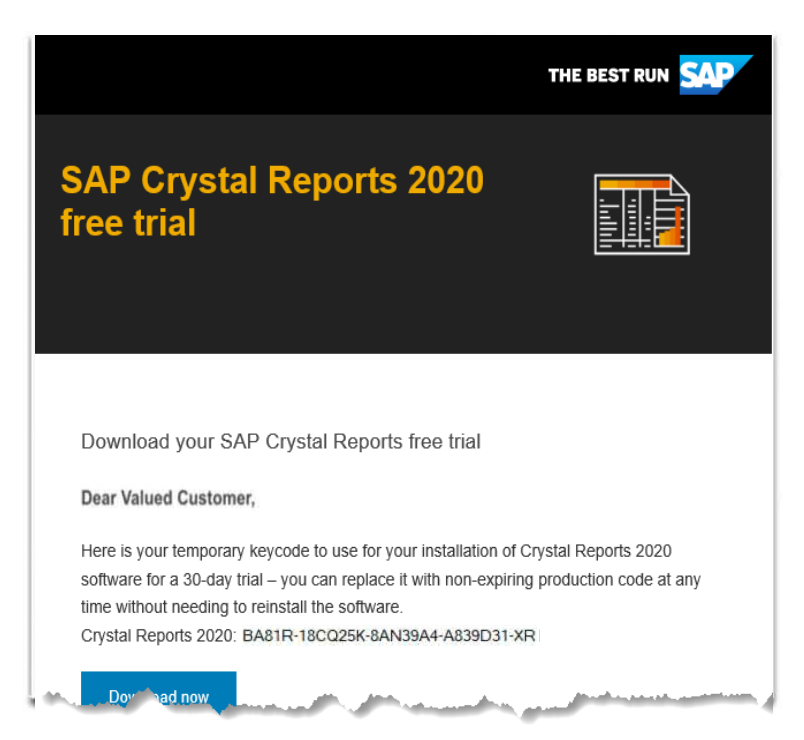

3. Once you have downloaded SAP Crystal Reports 2020, run the installation program on your computer. When prompted, enter the evaluation license key from the e-mail you received.

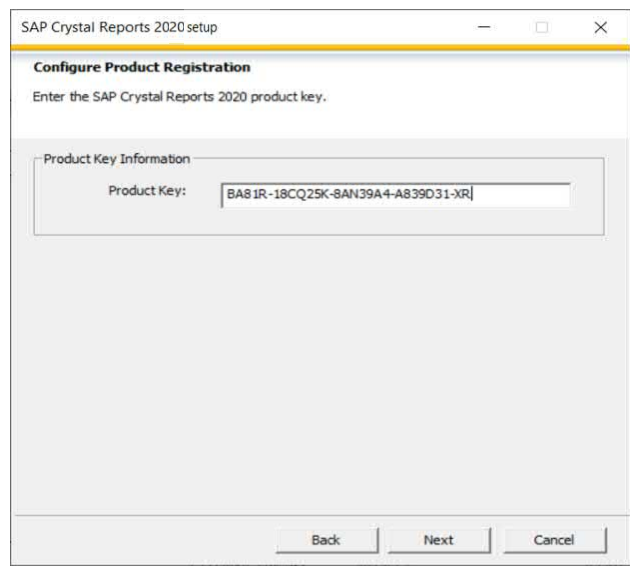

**3 / 6**

4. When you start SAP Crystal Reports, a message will indicate how long you can continue to use the evaluation version of the program.

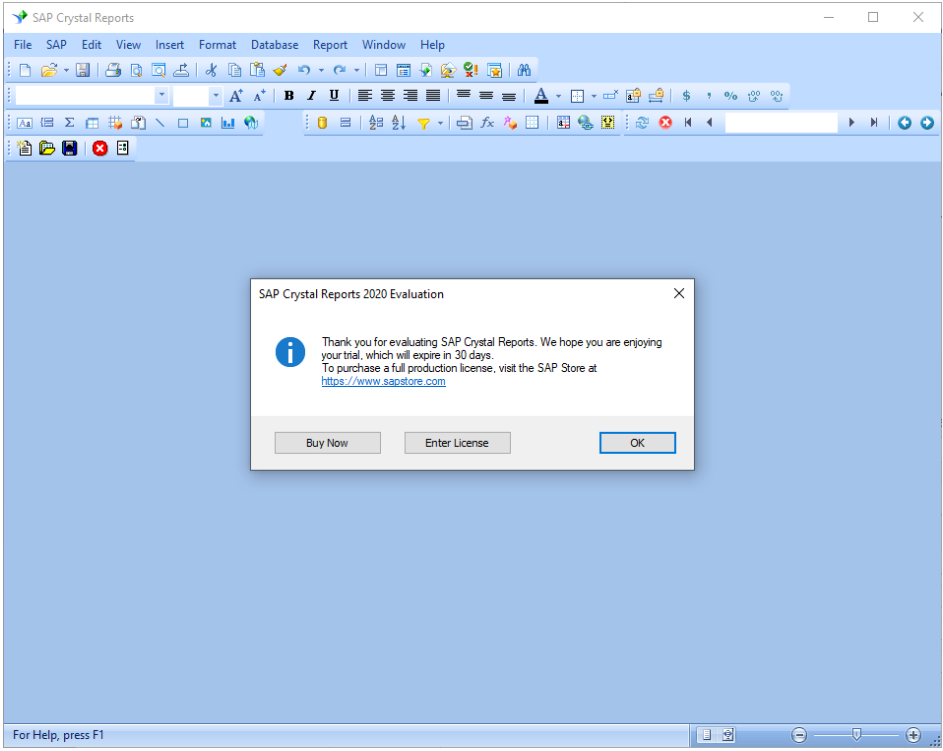

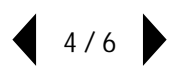

## **PURCHASING AND INSTALLING A FULL LICENSE KEY**

When you are ready for the full unlimited version of SAP Crystal Reports, simply return to CrystalReports.com to purchase online, or click on the 'Buy Now' button from the evaluation notification screen when you launch Crystal Reports 2020. Once you have made your purchase, you will receive an e-mail from SAP with your fulluse license key. You may leave the original software of SAP Crystal Reports installed on your computer and just change the license key.

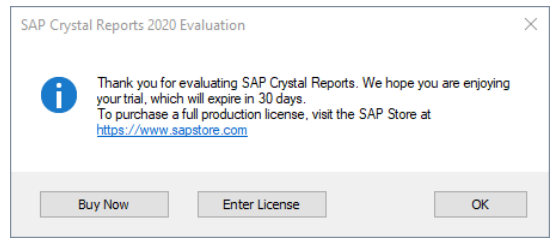

1. Start SAP Crystal Reports 2020.

2. Choose **Help > License Manager** from the drop-down menus. The License Manager screen will appear with the evaluation license key appearing in the Existing Keycodes section.

3. Select the evaluation license key and click **Remove** 

4. Type in the new full-user license key in the Add Keycode field and click  $\frac{A_{dd}}{A_{dd}}$ 

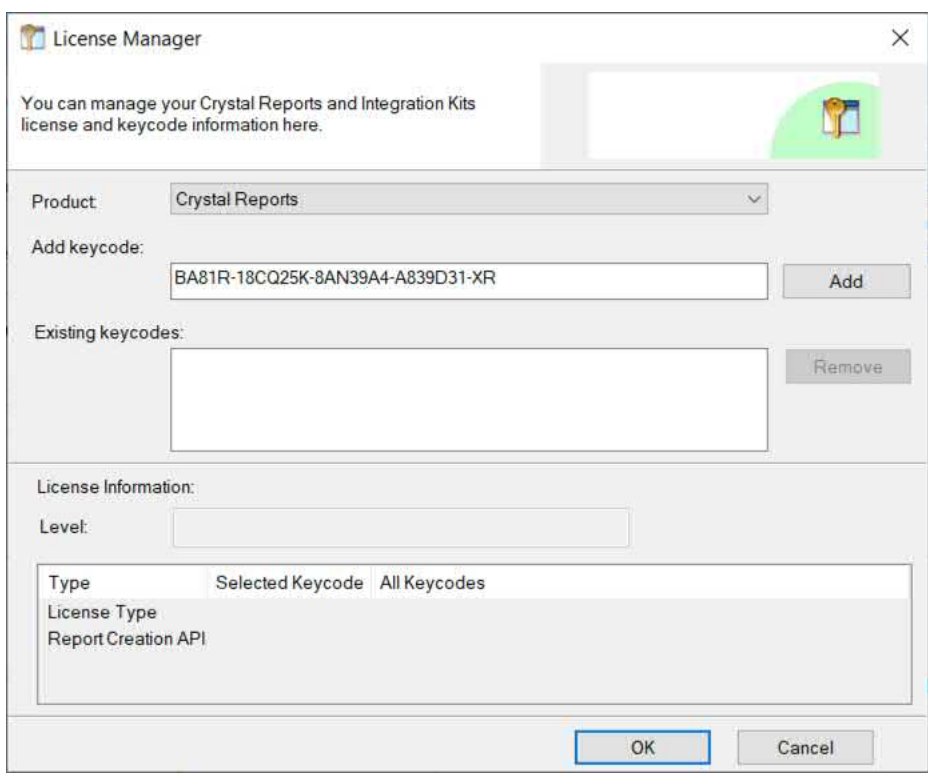

5. Once you have completed adding your full-use license key, you'll no longer see the evaluation "remaining days" message when you start SAP Crystal Reports.

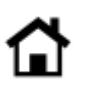

© 2020 SAP AG or an SAP affiliate company. All rights reserved.

No part of this publication may be reproduced or transmitted in any form or for any purpose without the express permission of SAP AG or an SAP affiliate company.

SAP and other SAP products and services mentioned herein as well as their respective logos are trademarks or registered trademarks of SAP AG (or an SAP affiliate company) in Germany and other countries. Please see <https://www.sap.com/about/legal/trademark.html> for additional trademark information and notices. Some software products marketed by SAP AG and its distributors contain proprietary software components of other software vendors.

National product specifications may vary.

These materials are provided by SAP AG or an SAP affiliate company for informational purposes only, without representation or warranty of any kind, and SAP AG or its affiliated companies shall not be liable for errors or omissions with respect to the materials. The only warranties for SAP AG or SAP affiliate company products and services are those that are set forth in the express warranty statements accompanying such products and services, if any. Nothing herein should be construed as constituting an additional warranty.

In particular, SAP AG or its affiliated companies have no obligation to pursue any course of business outlined in this document or any related presentation, or to develop or release any functionality mentioned therein. This document, or any related presentation, and SAP AG's or its affiliated companies' strategy and possible future developments, products, and/or platform directions and functionality are all subject to change and may be changed by SAP AG or its affiliated companies at any time for any reason without notice. The information in this document is not a commitment, promise, or legal obligation to deliver any material, code, or functionality. All forward-looking statements are subject to various risks and uncertainties that could cause actual results to differ materially from expectations. Readers are cautioned not to place undue reliance on these forward-looking statements, which speak only as of their dates, and they should not be relied upon in making purchasing decisions.

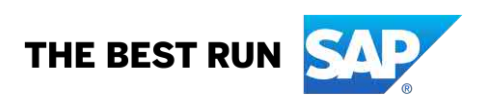